*Introduction to AFS IMSA Intersession 2003*

#### Basic AFS User Commands

#### Brian Sebby, IMSA '96

Copyright 2003 by Brian Sebby, data@imsa.edu . Copies of these slides are available at http://www.sebby.org/afs/ .

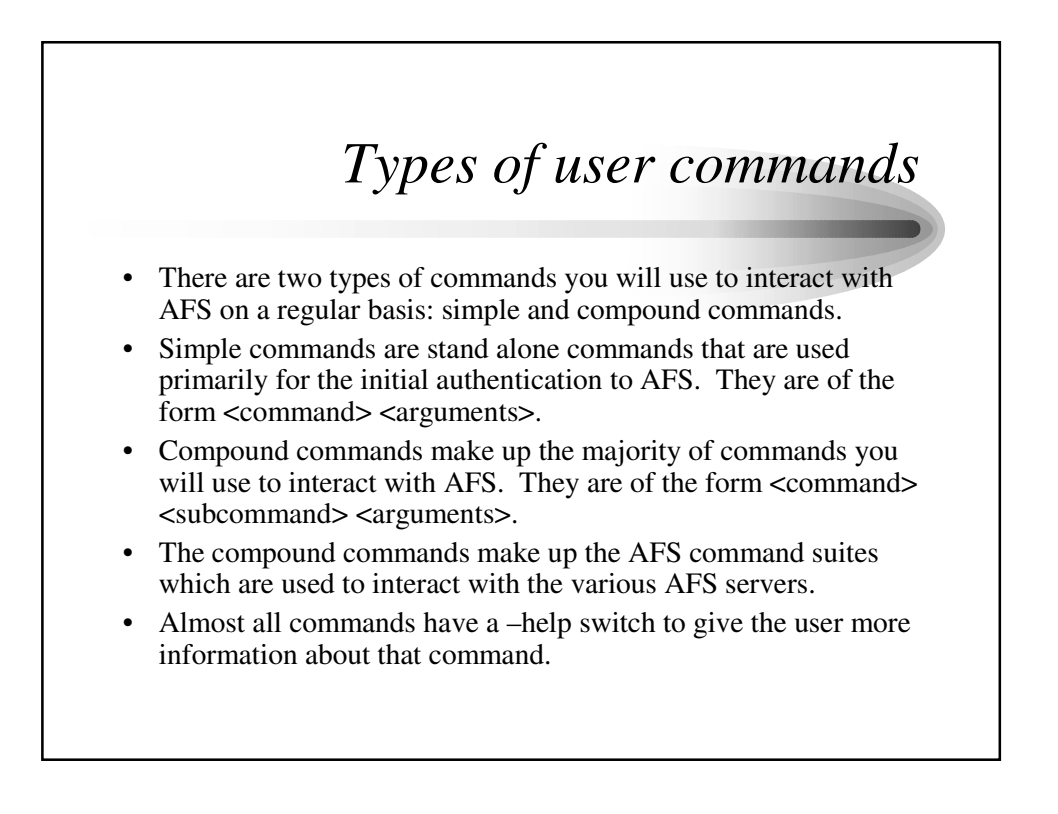

## *An aside about AFS commands*

- One feature of AFS commands is that a great many arguments are optional; when you view a command's –help options, any arguments you see in [] are optional. They will default to expected values, whether it be the current cell, current directory, etc.
- Another interesting feature of many AFS commands is that they have "shortcut" names that can be used. These can either be an alias (like la for listacl) or the shortest distinct string of letters to differentiate that command from the rest in the command suite.
- One final unusual feature is that if you provide AFS commands with the data they want in the correct order, giving the argument names is optional. If a command wants its data in the form –directory <directory> -id <id> -cell <cell>, you can simply type <directory>  $<$ id $>$  $<$ cell $>$ .
- Many commands will have similar arguments, such as –directory, -cell, -id (the volume ID or volume name), etc. All commands have the –help argument to get usage information.

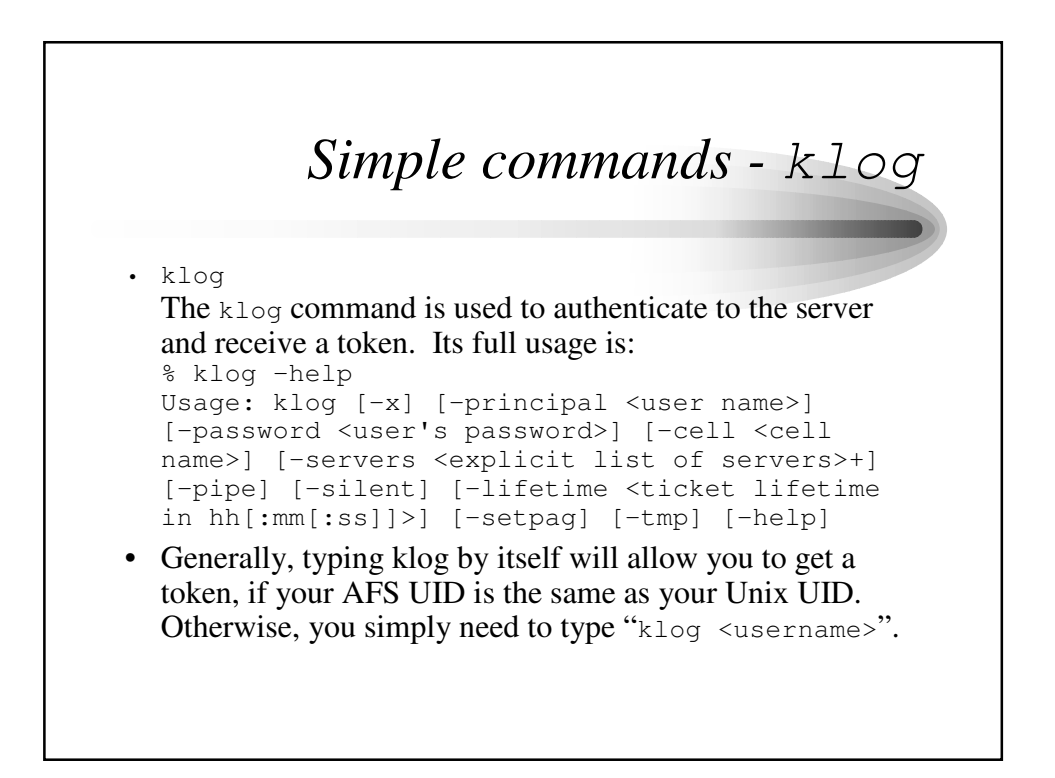

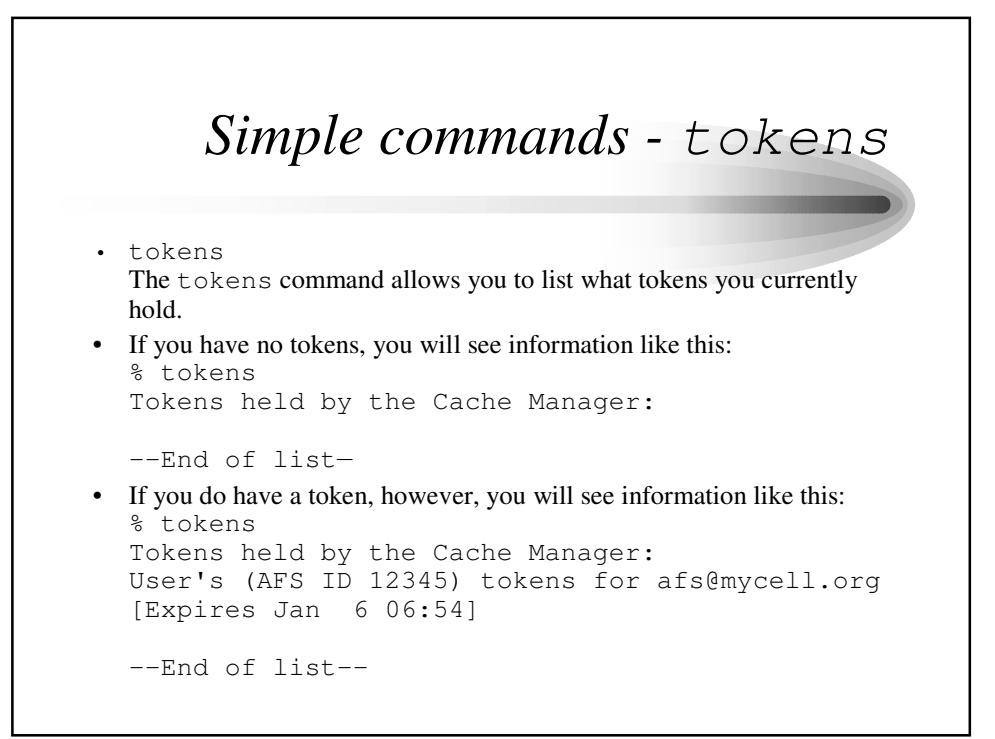

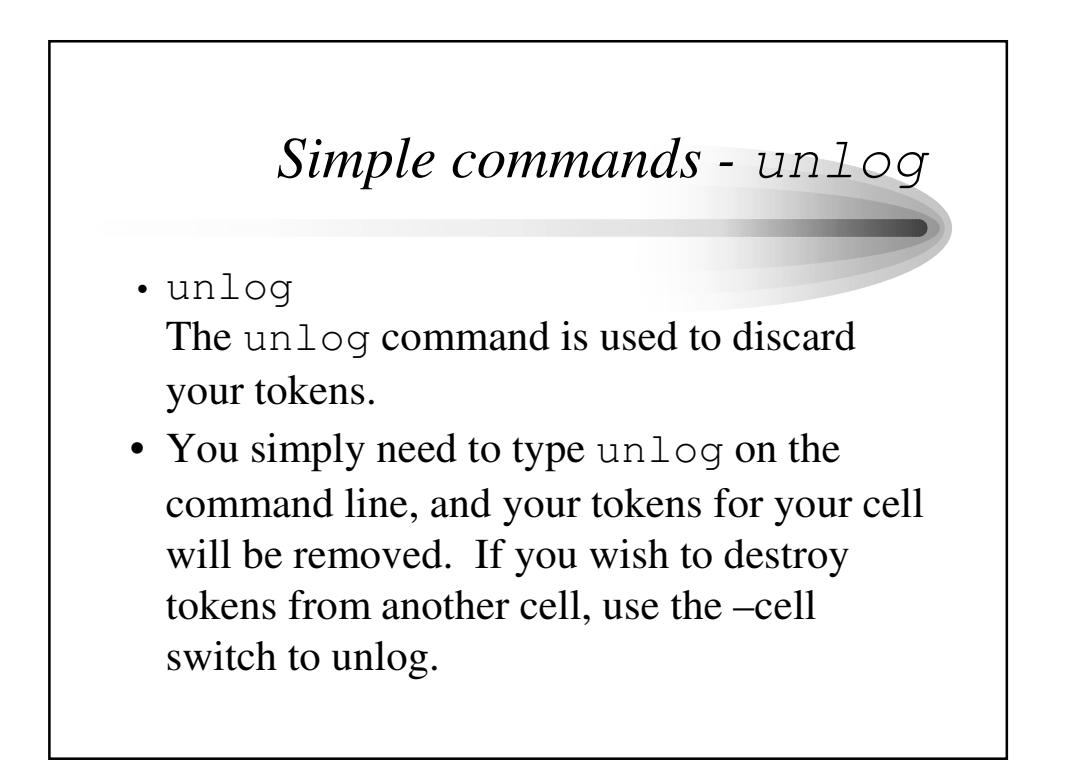

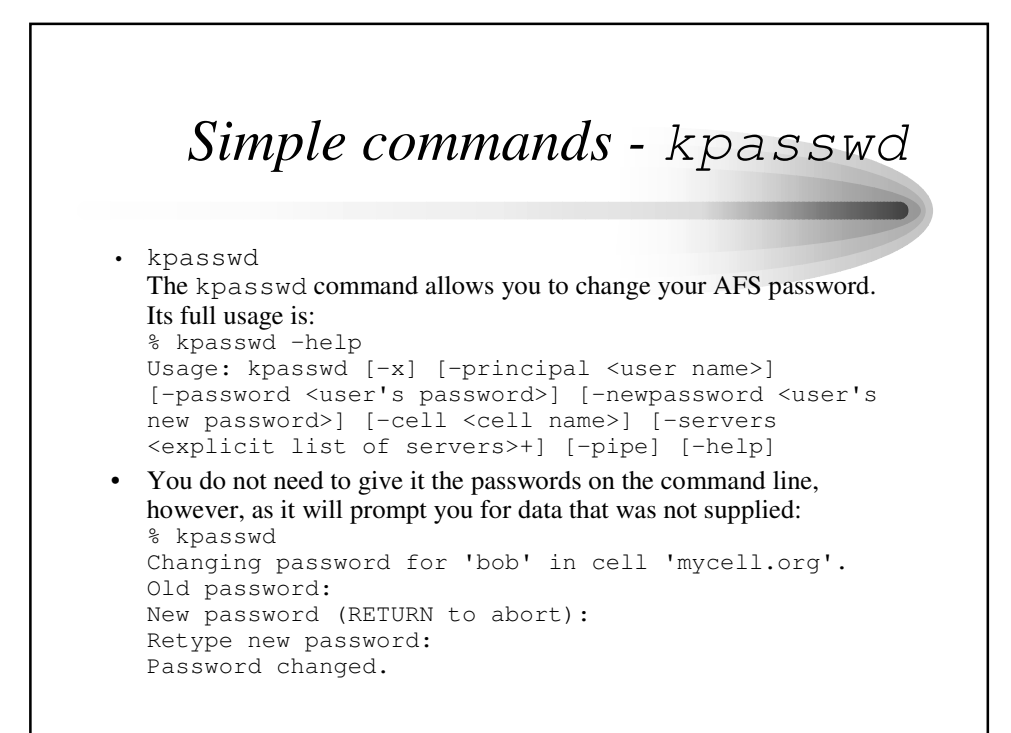

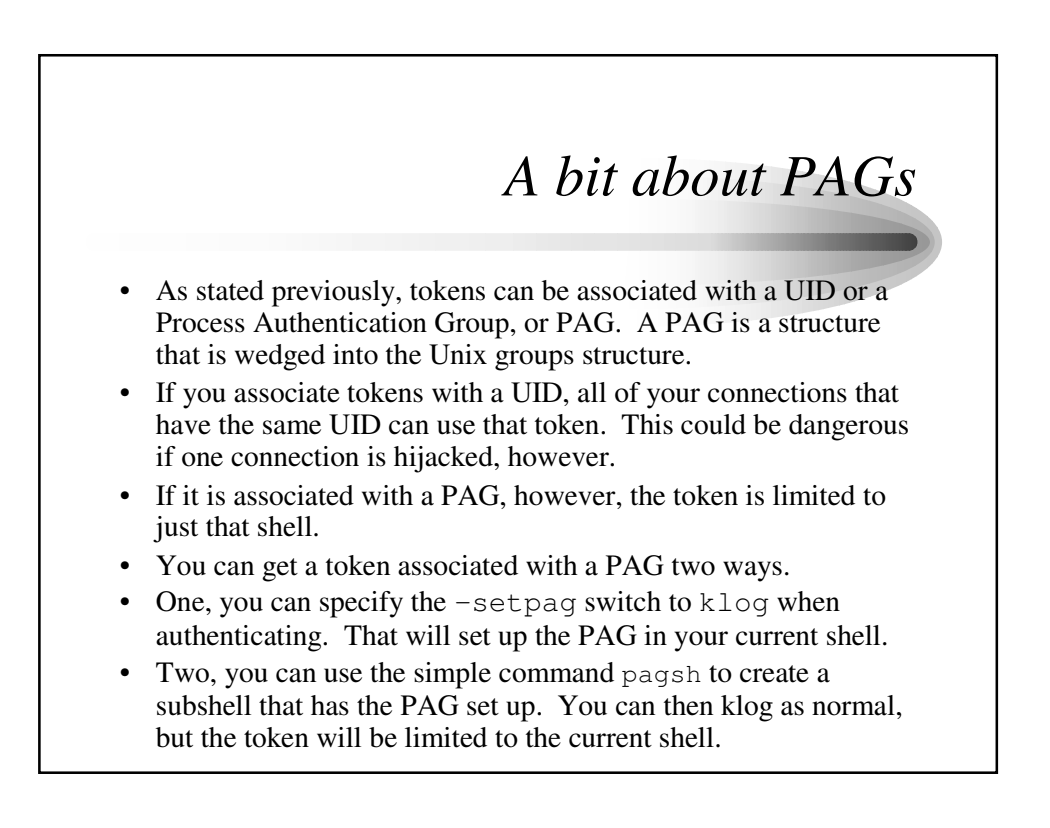

## *Compound Commands*

- The compound commands will be the commands that are used the most often in dealing with AFS. Each compound command is used for interacting with a different AFS service, and is of the form <compound command> <subcommand> <arguments>
- The fs commands are used when dealing with the file server.
- The vos commands are used when dealing with volumes and the VLDB.
- The pts commands are used when dealing with the protection database.
- The kas commands are used when dealing with the authentication database.
- Other command suites include bos, for dealing with server control, backup, for dealing with AFS backups, and uss, for creating user accounts.

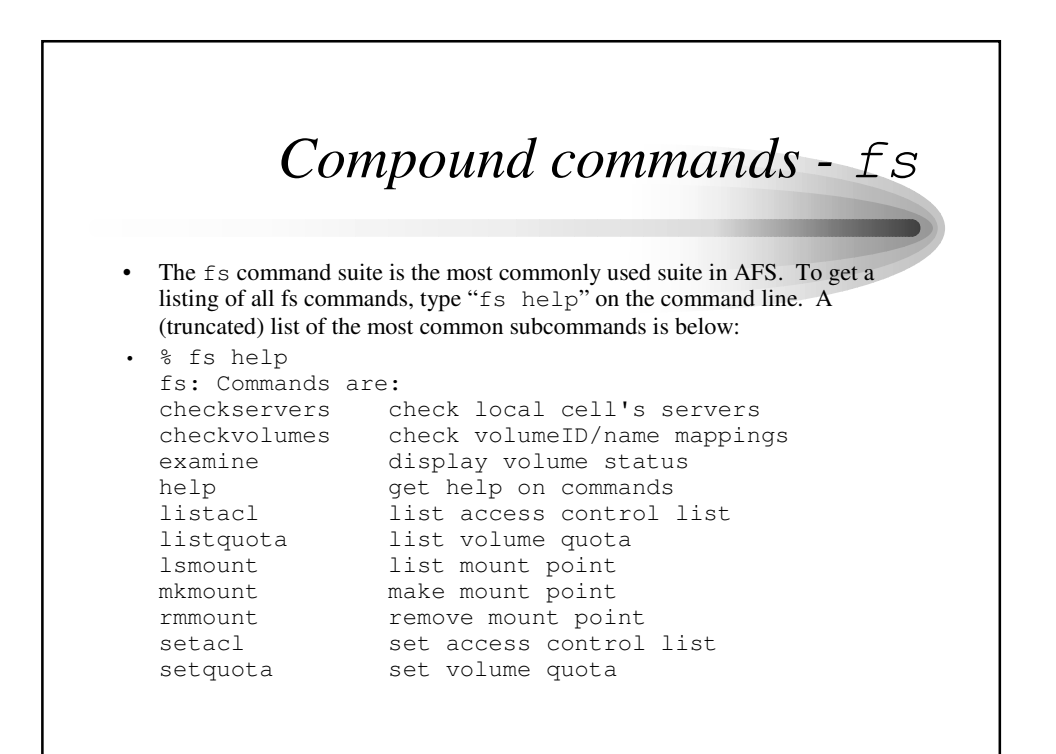

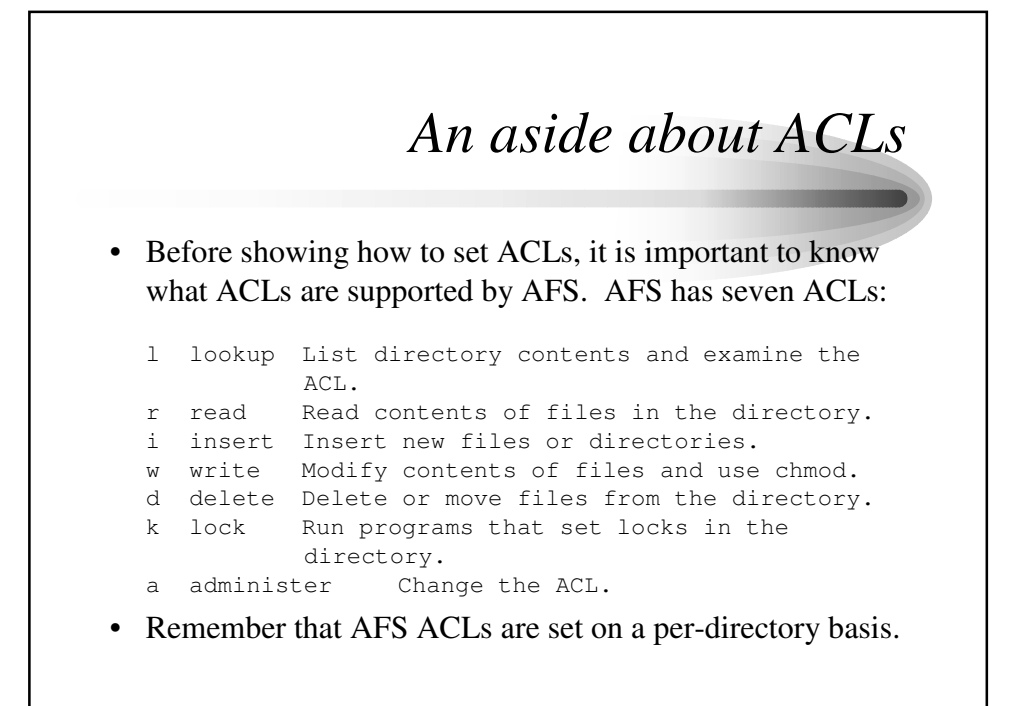

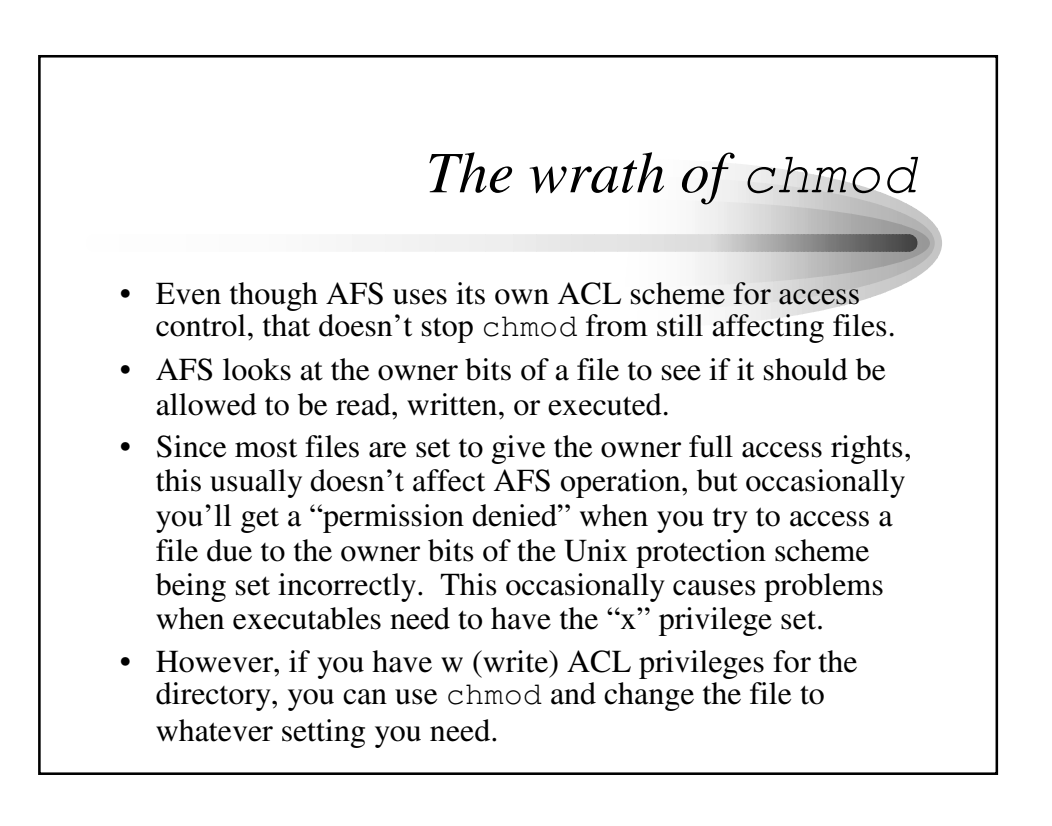

## *Another aside - system groups*

- We will discuss groups later, but there are a few predefined AFS groups that should be mentioned.
- The group system: administrators is the group of AFS accounts that have administrative (root) access to AFS. Most directories give them full access, but that is mostly irrelevant as system:administrators always have a (change ACL) access on all directories and can change the ACLs as they like.
- The group system:anyuser is the AFS "anonymous" account. This can be used to grant access rights to any user of AFS, authenticated or not. It is often used to give read access to public data.
- The group system: authuser is similar to the anyuser group, but it only applies if a user is authenticated to your cell. This can be used to restrict data to access from your cell, and not anonymously or from foreign cells.

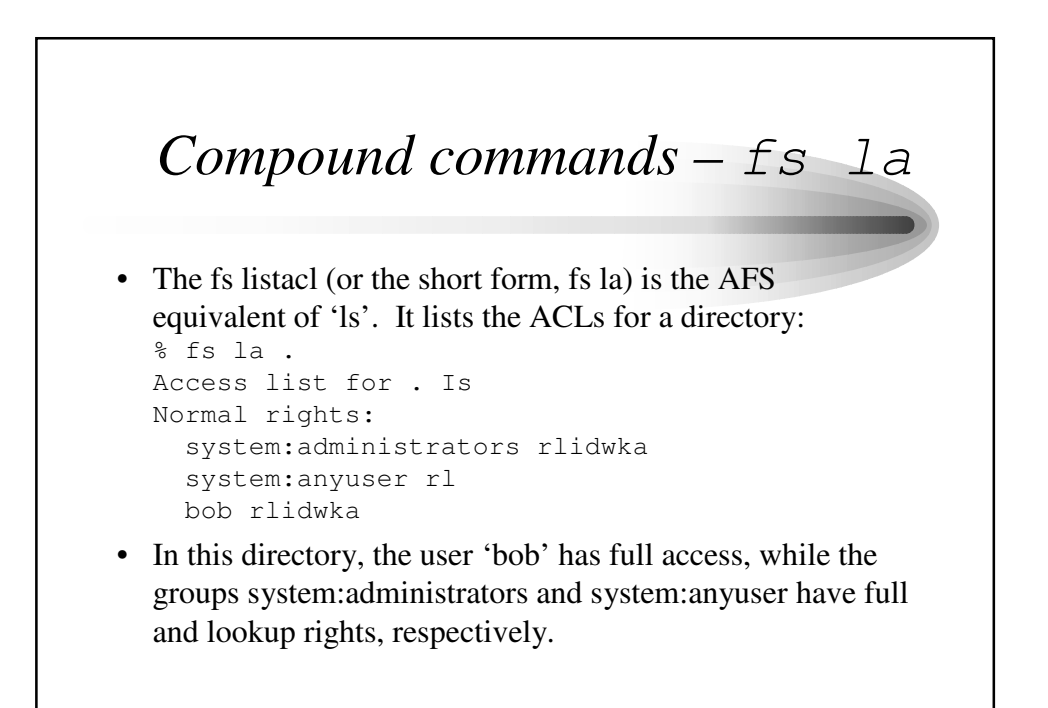

# *Compound commands – fs sa*

• The fs setacl (or the short form, fs sa) is the AFS equivalent of chmod. It modifies or sets the ACLs for a directory. Its full usage is: % fs sa –help Usage: fs sa -dir <directory>+ -acl <access

list entries>+ [-clear] [-negative] [-id] [-if] [-help]

- The general way of using  $f \circ s$  is the following: fs sa <directory> <user> <ACL>. As an example, to give the user "bob" the rl (read and lookup) ACLs, you would type: fs sa . bob rl
- There are a few ACL shortcuts: " $read$ " is defined as " $r1$ ", "all" is defined as "rlidwka", and "none" is defined as  $\cdots$

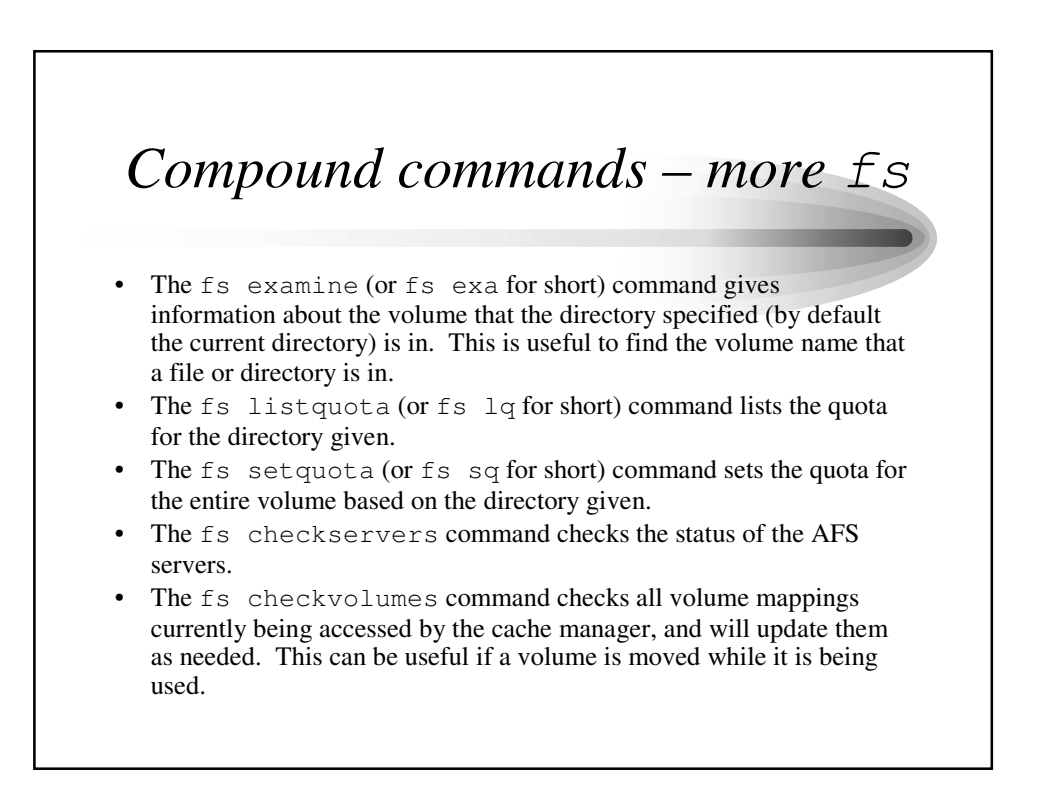

#### *Compound commands – even more fs*

#### • The fs mkmount (or fs mkm for short) command creates a new mount point to a volume in the current directory. To mount the volume user.bob to look like the directory "bob" in the current directory, you would type: fs mkm bob user.bob

- The fs rmmount (or fs rmm for short) command deletes a mount point to a volume.
- The fs lsmount (or fs lsm) command lists information about a given mount point.
- There are a great number of other fs commands, but these are the most commonly used. Please refer to the documentation or use the –help switch to learn more.

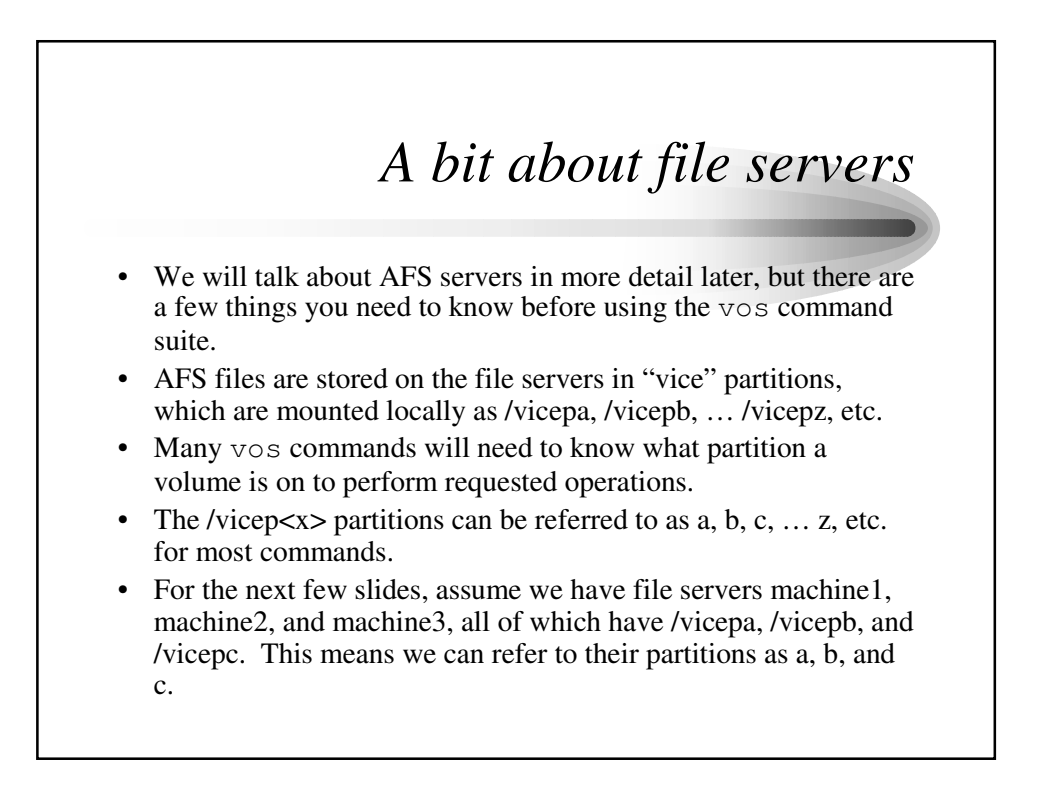

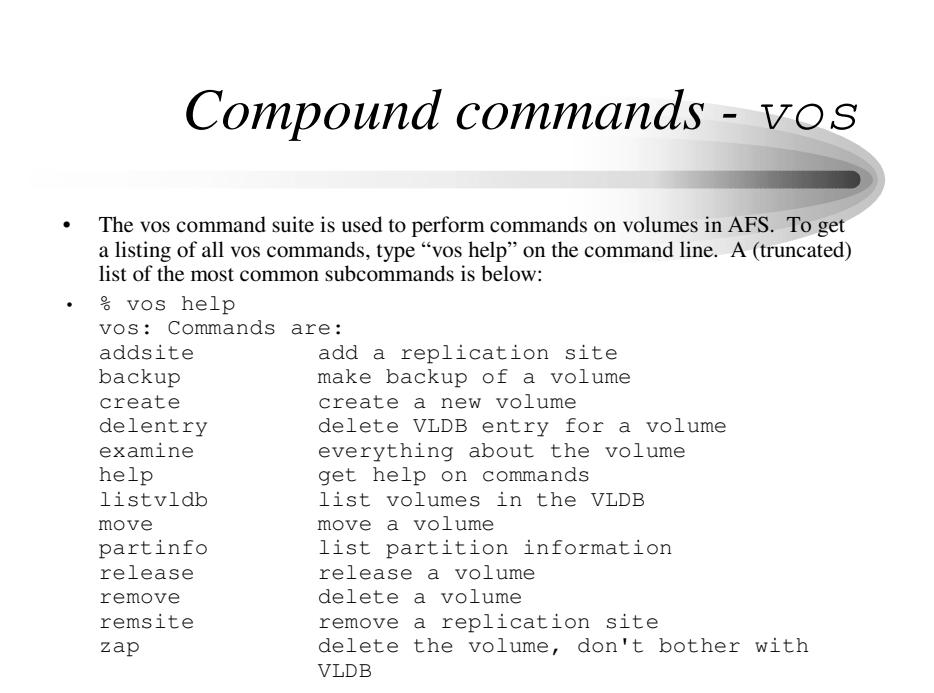

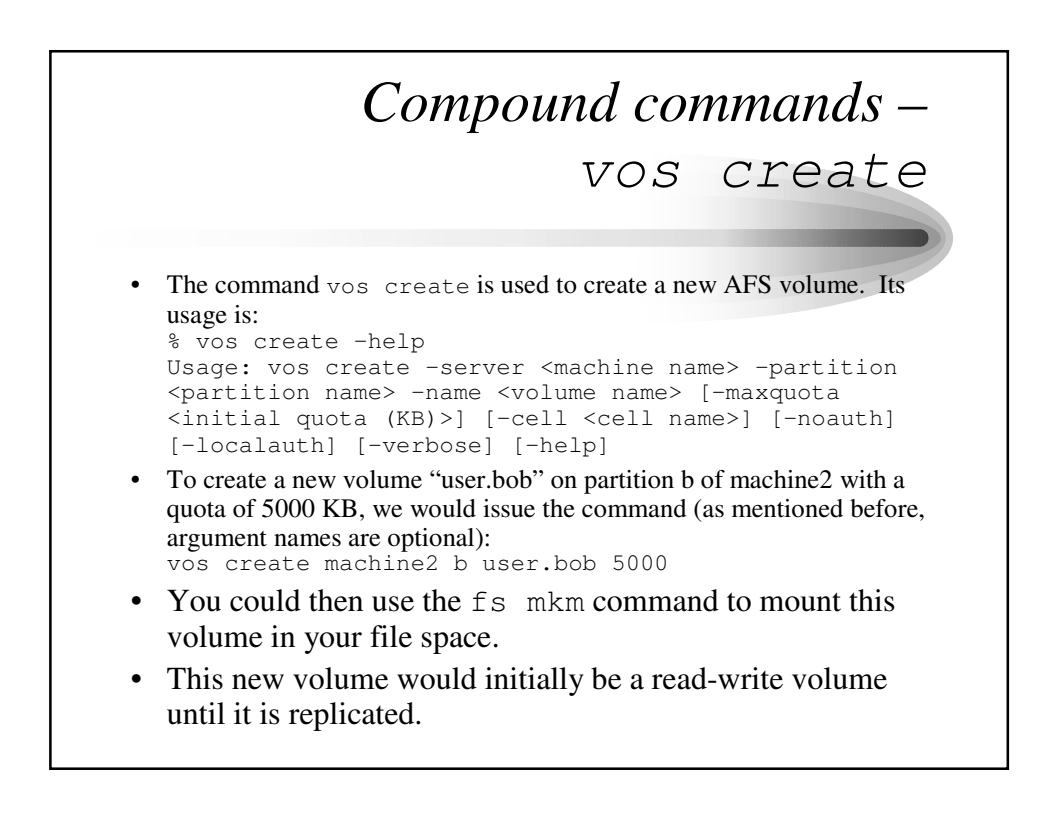

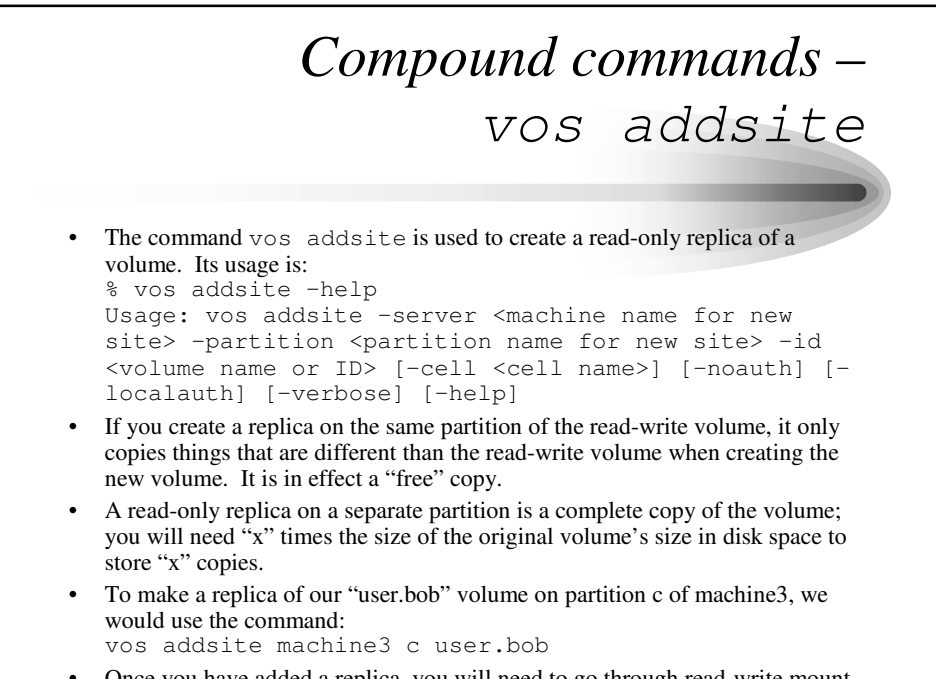

• Once you have added a replica, you will need to go through read-write mount points to modify the data in that volume.

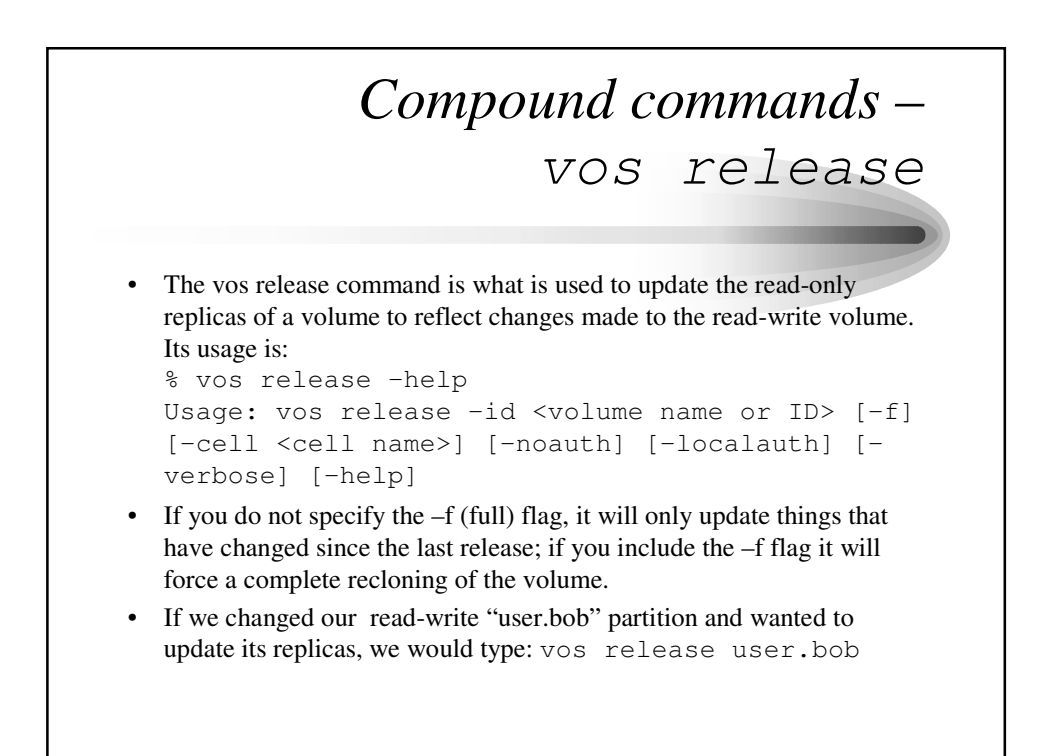

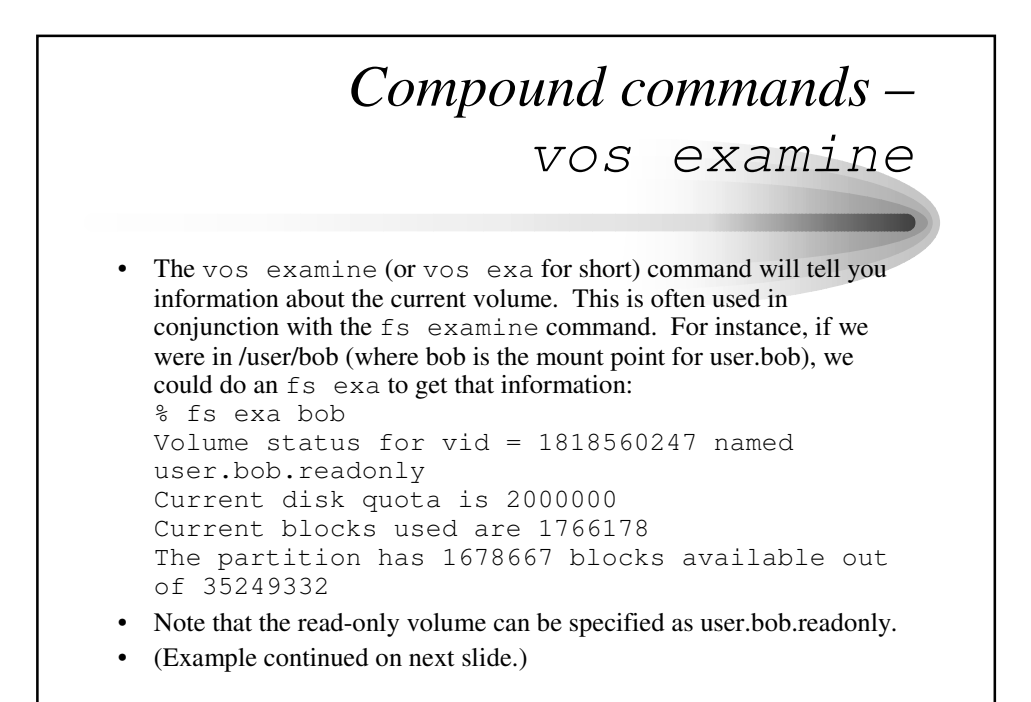

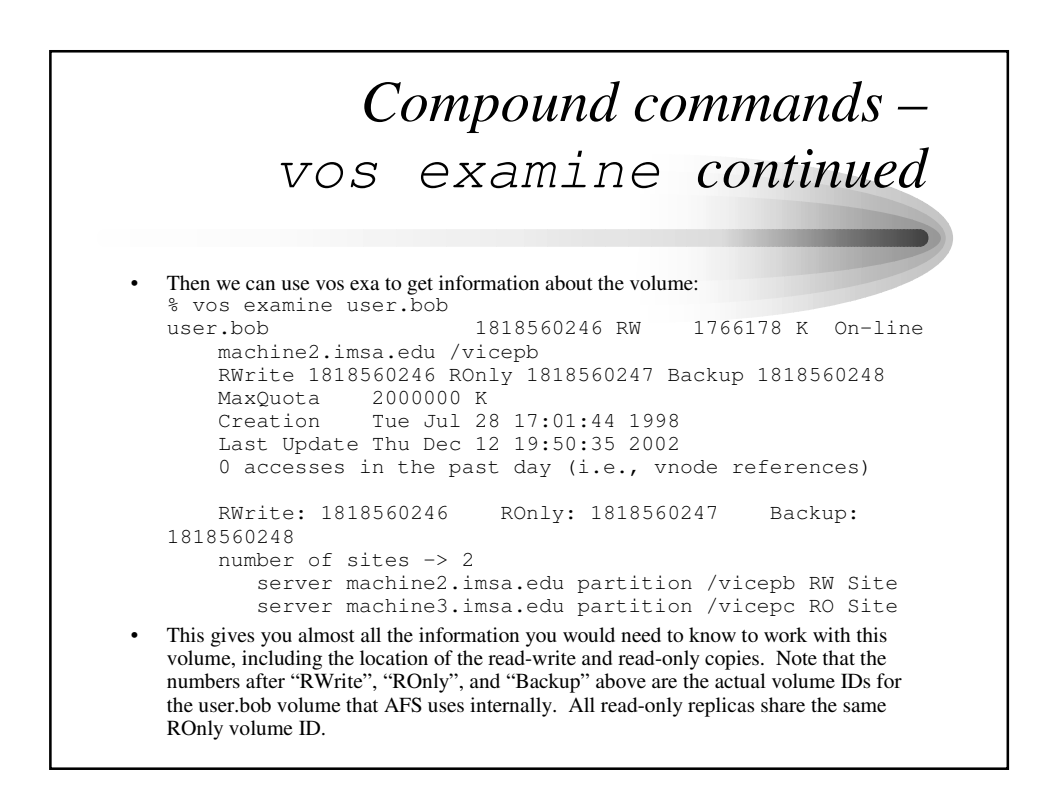

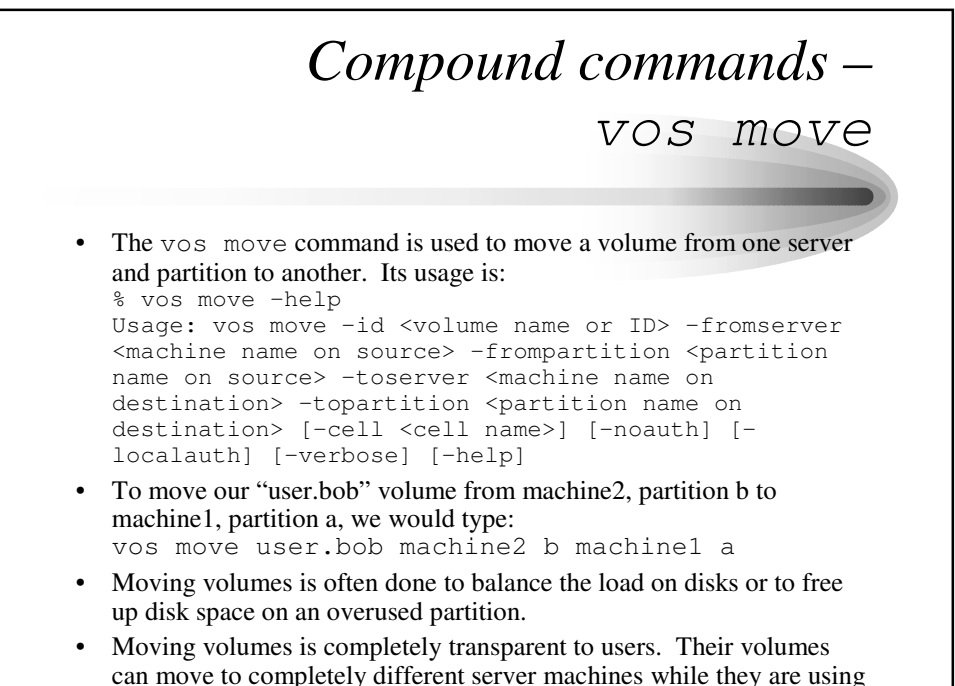

them, and they should not notice the change.

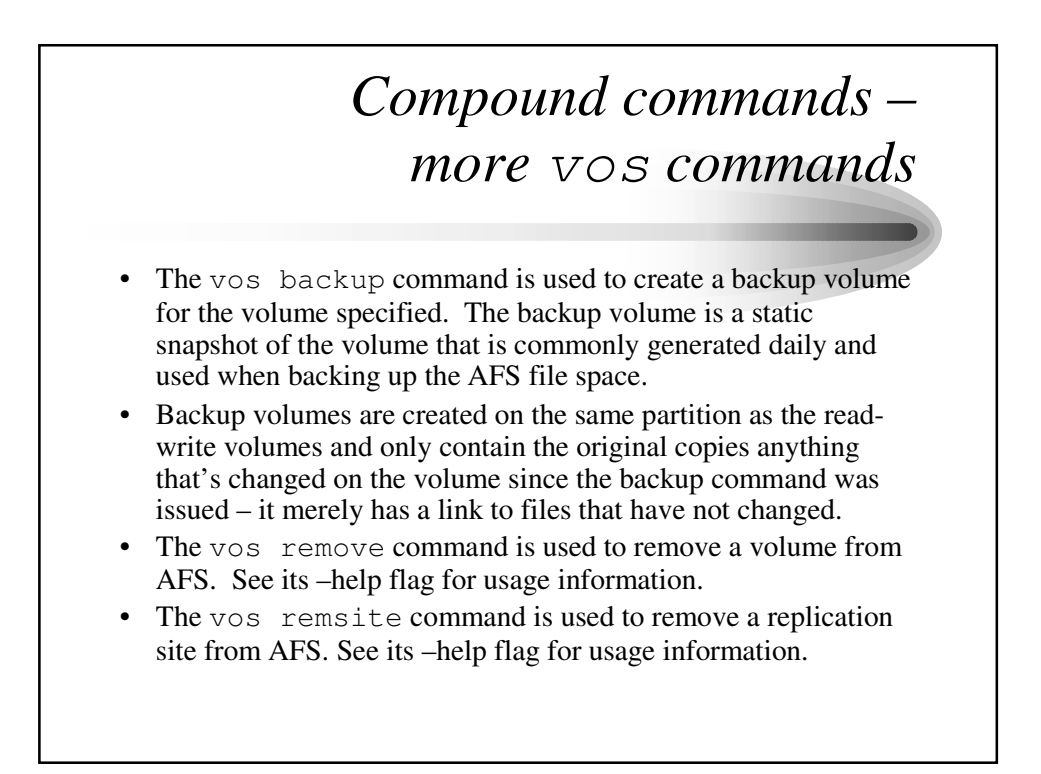

### *Compound commands – even more vos commands*

- The vos listpart command lists information about partitions on a host. This information includes the amount of free space on each partition to allow administrators to see where space may be an issue.
- The vos listvldb command lists all volumes in the volume database for a specified server or partition
- The vos delentry and vos zap commands are "oops" commands used when a vos remove or other action only partially removes a volume. Vos delentry removes the VLDB entry for a volume, and vos zap removes the volume on disk (you must have the physical ID) without touching the VLDB.
- There are several more obscure vos commands available; check vos help for more information.

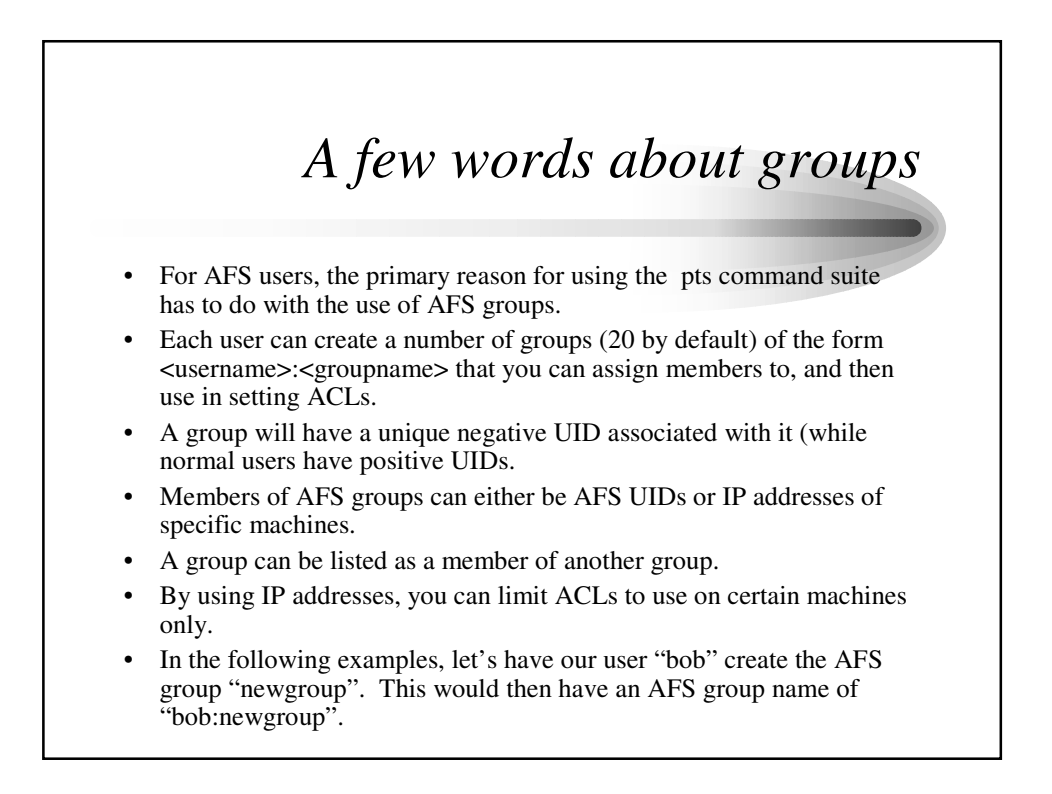

# *Compound commands - pts*

• The following pts commands are the main ones you will use with groups: % pts help pts: Commands are: adduser add a user to a group chown change ownership of a group creategroup create a new group delete delete a user or group from database examine examine an entry help get help on commands membership list membership of a user or group removeuser remove a user from a group rename rename user or group

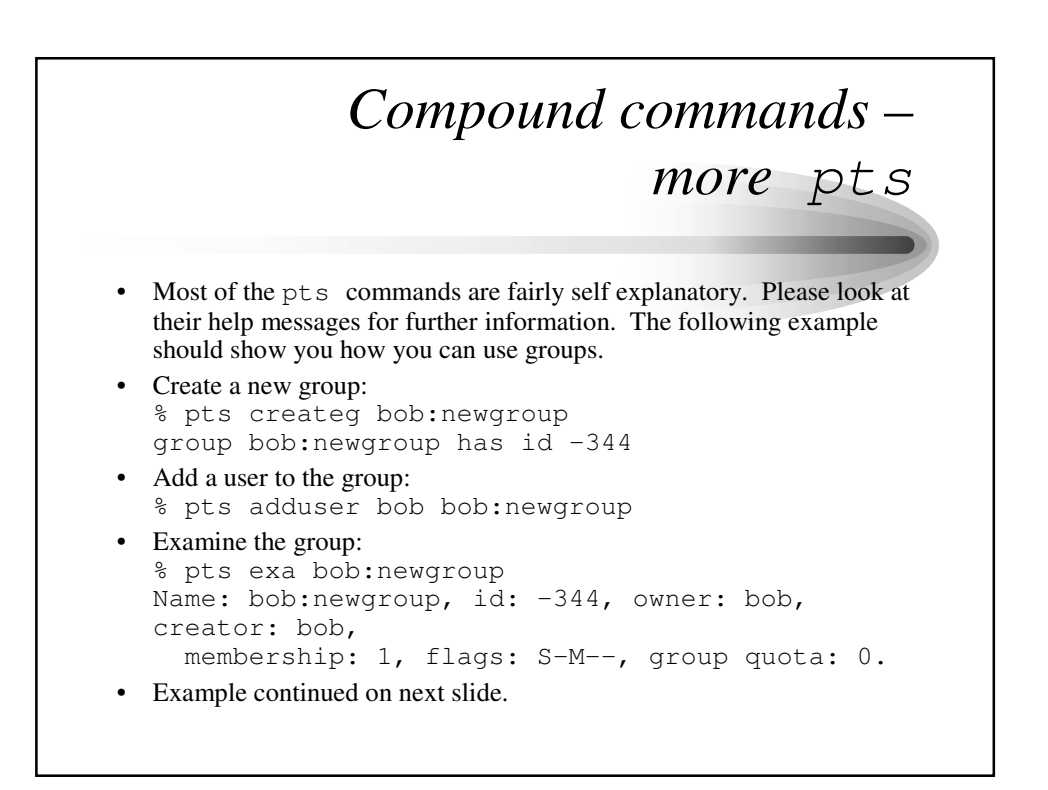

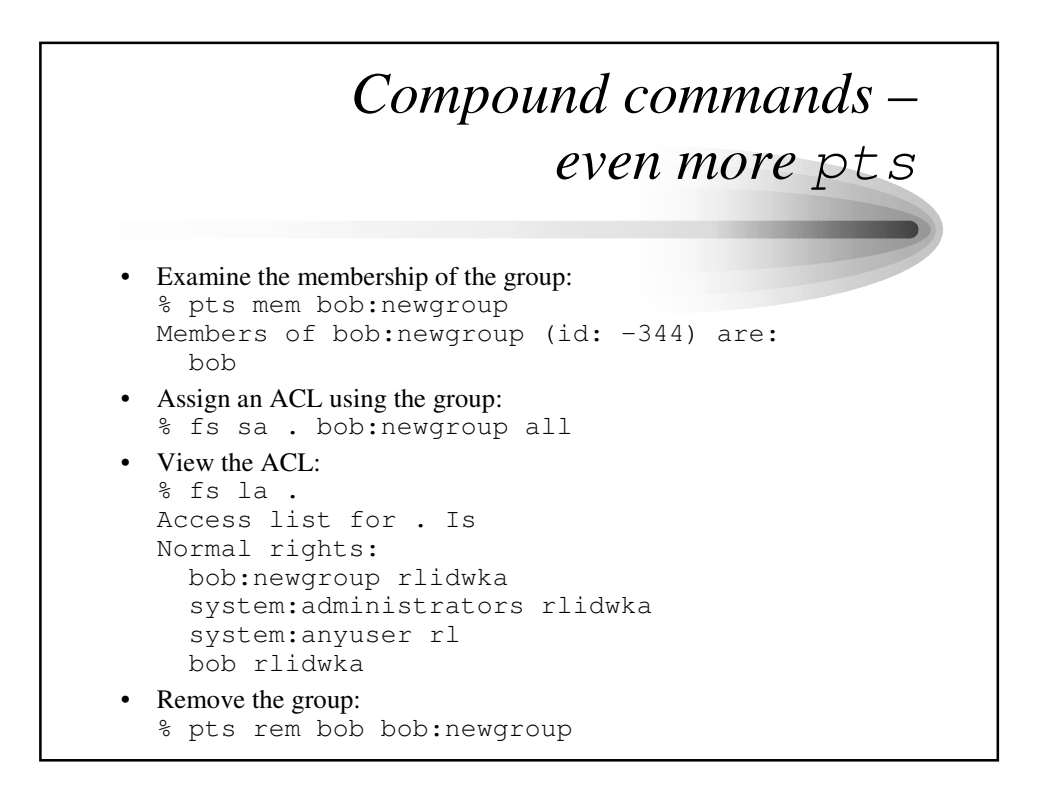

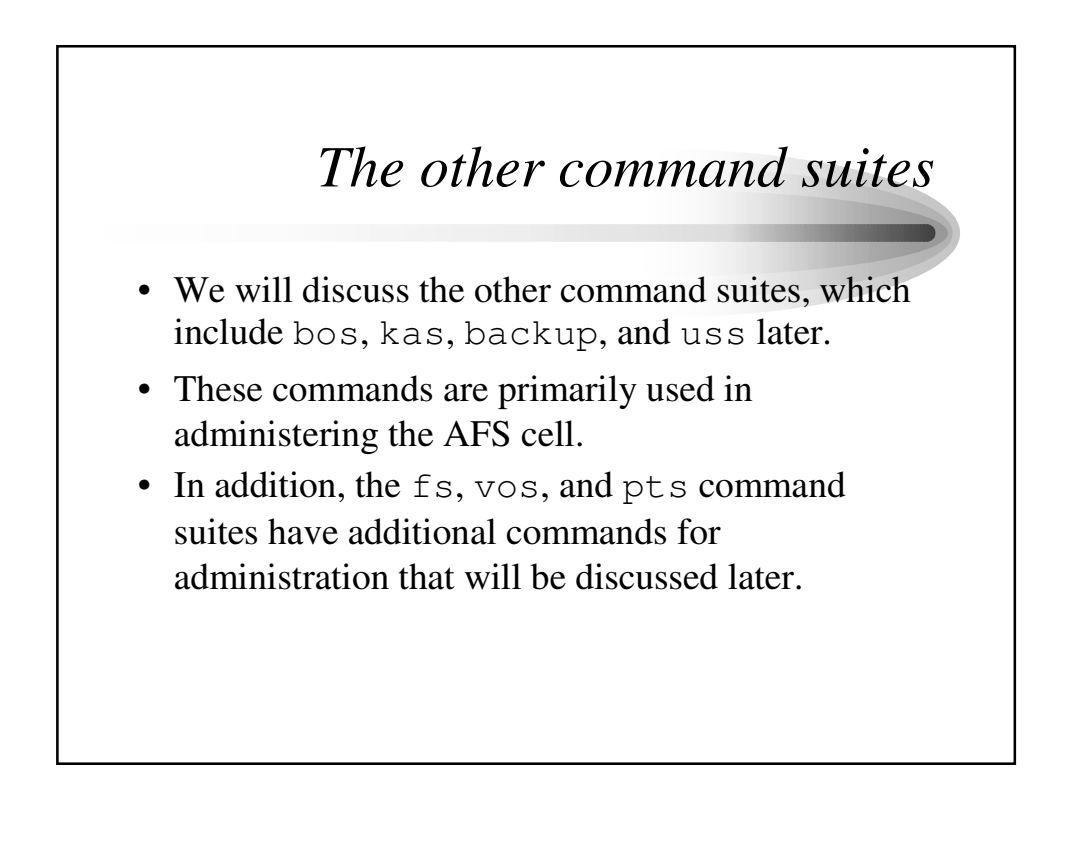

# *Conclusion*

- The commands listed in these slides are the main ones you will use when dealing with AFS. In addition, there are less commonly used ones that you may also find useful from time to time.
- As the AFS file space is intended to look like a standard Unix file system to users, regular commands like ls, rm, and cd will still be used to navigate and handle files in AFS space.
- For more details on using AFS, please read the *AFS User's Guide* in the OpenAFS documentation collection at: http://www.openafs.org/doc/index.htm